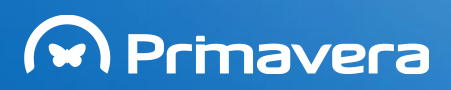

# EXPRESS

# **Manual** de Instalação v7.60

PRIMAVERA Business Software Solutions (última atualização em 23.01.2014)

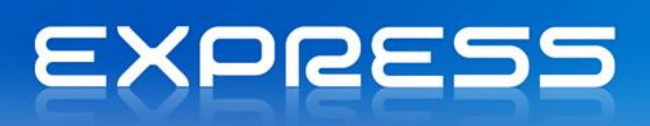

# <span id="page-1-0"></span>Índice

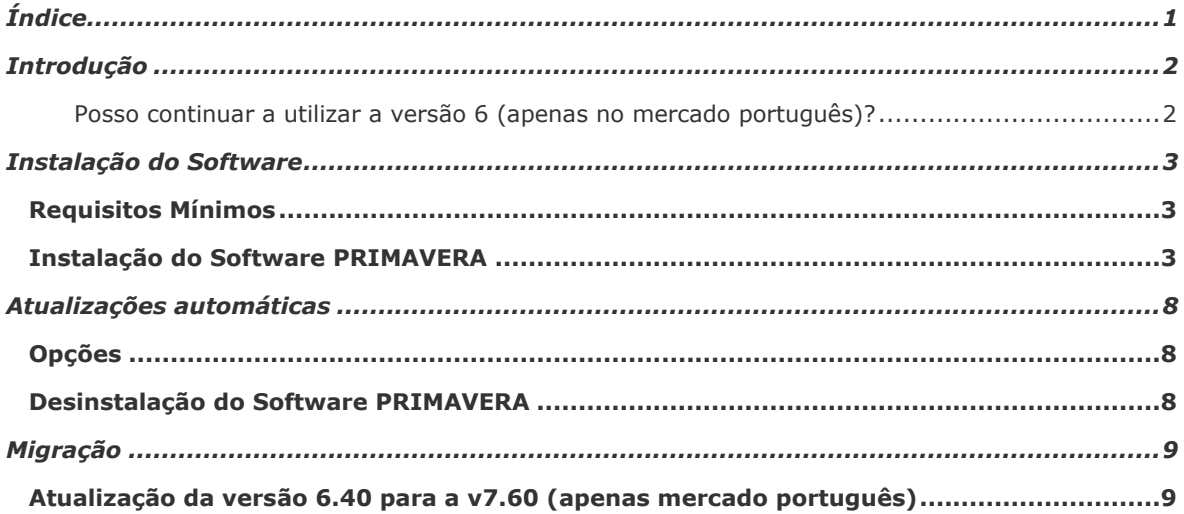

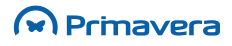

# **EXPRESS**

## <span id="page-2-0"></span>**Introdução**

O PRIMAVERA EXPRESS foi o primeiro *software* de gestão de marca reconhecida a ser disponibilizado para *download* **de forma totalmente gratuita**.

O PRIMAVERA EXPRESS 7.60 é um produto de rápida e fácil configuração e utilização que não depende da emissão de qualquer tipo de licença ou senha por parte da PRIMAVERA ou qualquer outra entidade e que, após instalação, **pode ser utilizado de imediato**, funcionando exclusivamente em ambiente monoposto ou mono-utilizador.

Com esta nova versão, a PRIMAVERA prossegue a sua política de apoio às microempresas e Empresários em Nome Individual, disponibilizando-lhes uma solução de software certificado que permite efetuar a faturação e gestão de empresas com um **volume de faturação limitado.**

Juntamente com o *download* gratuito do produto, a PRIMAVERA disponibiliza este manual de apoio à instalação e utilização que lhe permitirá facilmente usufruir das potencialidades da solução. Caso a sua empresa sinta necessidade de um apoio adicional poderá, ainda, recorrer aos serviços de um dos 400 Parceiros da rede PRIMAVERA **ou efetuar o seu registo no[s Serviços](http://www.primaverabss.com/pt/PortalRender.aspx?PageID=%7b9e01f2f8-f2a6-11dd-93f7-00155d0f7227%7d) de Suporte** PRIMAVERA EXPRESS.

#### <span id="page-2-1"></span>*Posso continuar a utilizar a versão 6 (apenas no mercado português)?*

Sim. A nova legislação não o impede de continuar a utilizar o PRIMAVERA EXPRESS V6, versão não certificada. No entanto, esta versão deixará de estar disponível para *download*, a partir de 1 de abril de 2012, altura em que também deixará de beneficiar de apoio técnico da PRIMAVERA, uma vez que a legislação não permite ao fornecedor de software a manutenção de soluções não certificadas. Nesse sentido, a PRIMAVERA aconselha à migração para a nova versão EXPRESS V7, que se encontra certificada.

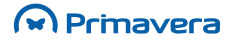

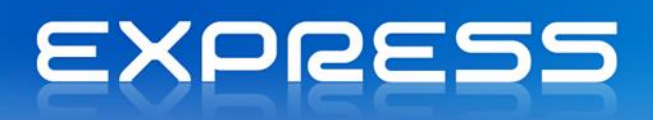

### <span id="page-3-0"></span>**Instalação do Software**

A instalação do *software* PRIMAVERA segue as normas utilizadas pela maioria dos produtores internacionais de software. O programa de instalação guia o utilizador na instalação das aplicações.

#### <span id="page-3-1"></span>**Requisitos Mínimos**

- Sistema Operativo: Microsoft Windows XP SP3 ou superior;
- Processador: Processador 1.4 GHz x86 / x64 (recomendado 2.0 GHz ou superior)
- Memória: 512 MB RAM (recomendado 1 GB);
- **Espaço livre em Disco: 2 GB;**
- Resolução de ecrã mínima 1024x768;
- Placa de rede para acesso Internet.

### <span id="page-3-2"></span>**Instalação do Software PRIMAVERA**

Para instalar o PRIMAVERA Express, siga os seguintes passos:

- 1. Comece por fechar os programas que eventualmente estejam abertos no sistema;
- 2. Descompacte o ficheiro de distribuição do produto PRIMAVERA Express;
- 3. Execute o programa de instalação "Setup.exe" se este não arrancar automaticamente,
- 4. Selecione o idioma em que o produto deve ser instalado;

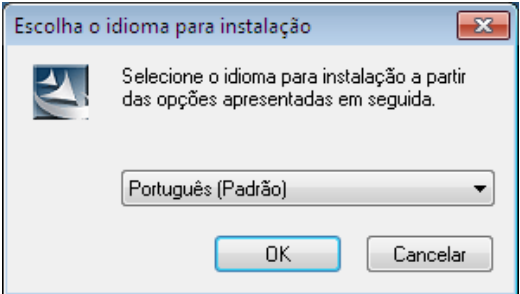

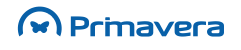

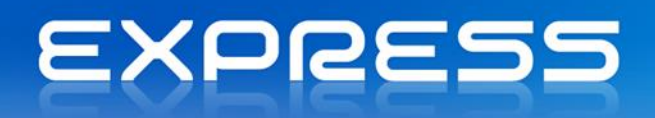

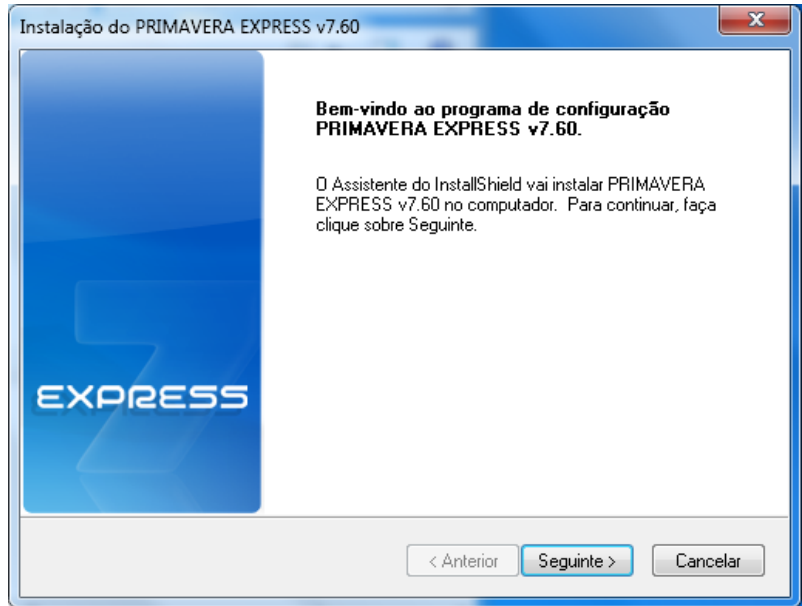

5. O ecrã seguinte está relacionado com questões legais de licenciamento. Aceitar as condições descritas para prosseguir;

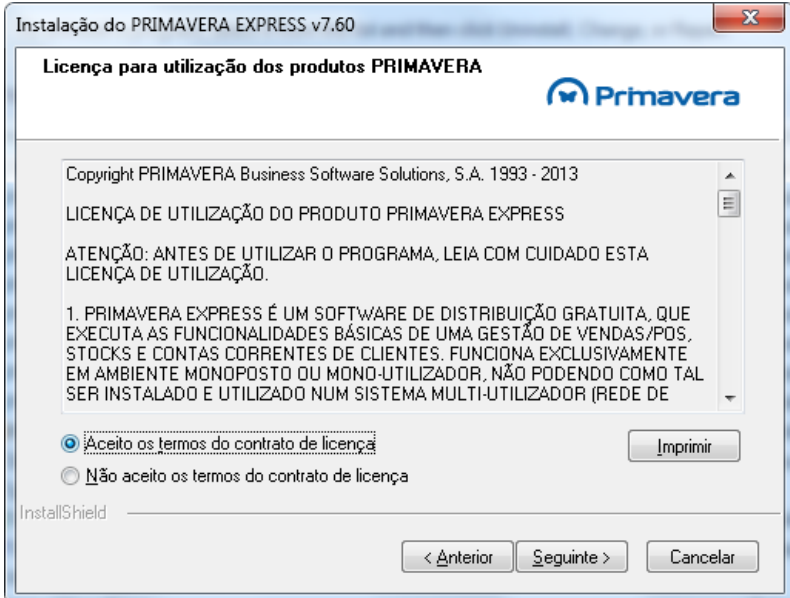

6. Os passos seguintes permitem-lhe selecionar a diretoria de instalação e o país onde vai utilizar o produto até terminar a instalação;

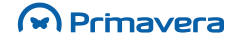

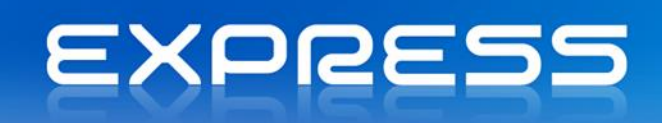

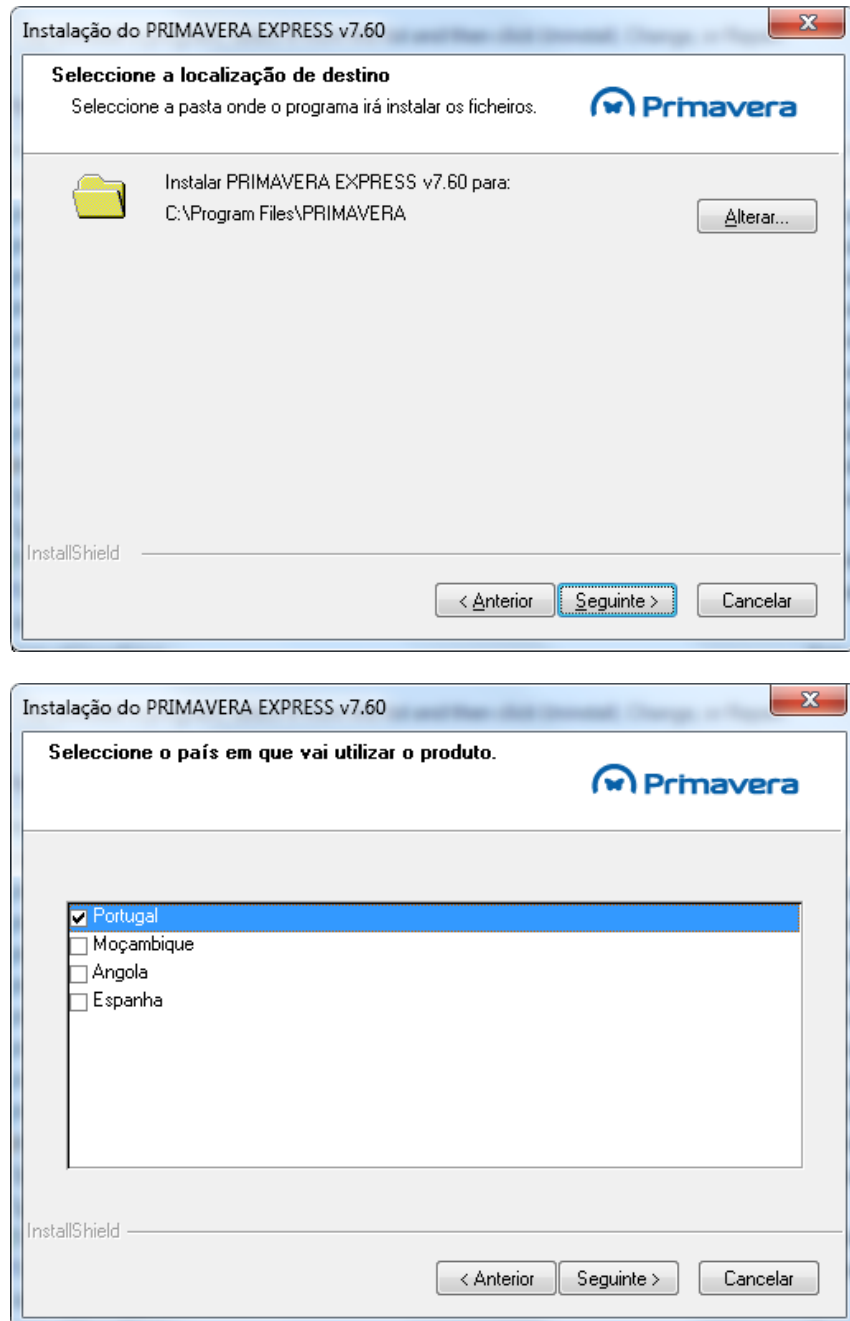

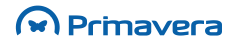

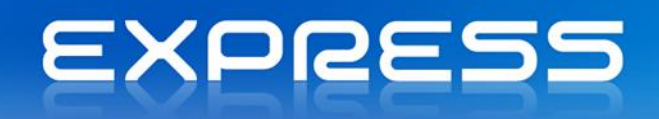

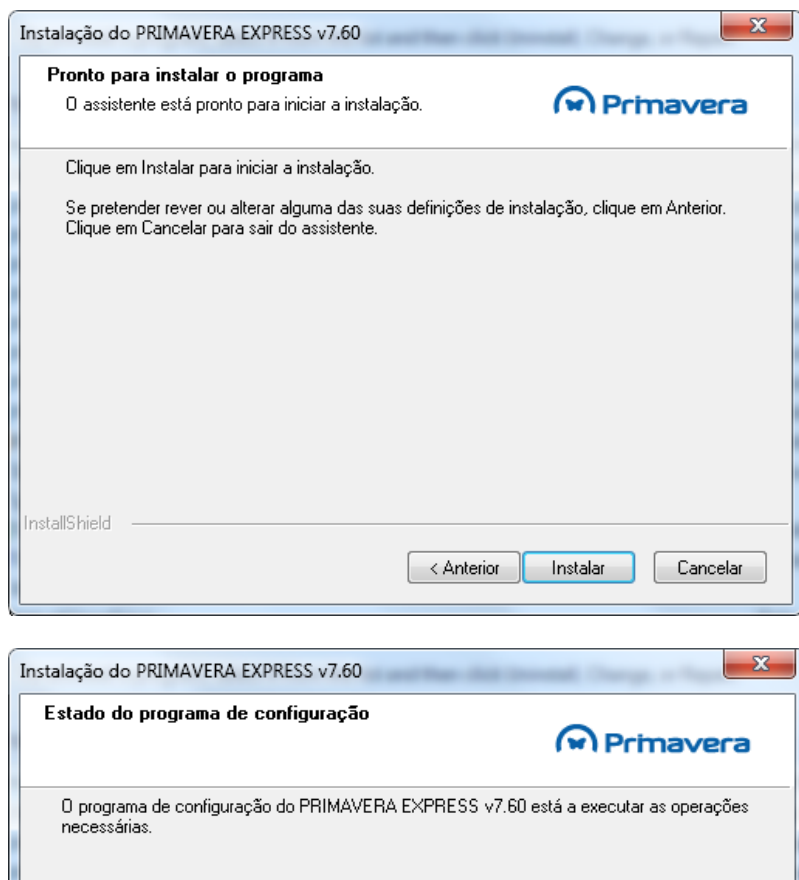

A instalar SQL Server 2008 Express. Esta operação poderá demorar alguns minutos...

Cancelar

 $\Omega$  Primavera

InstallShield -

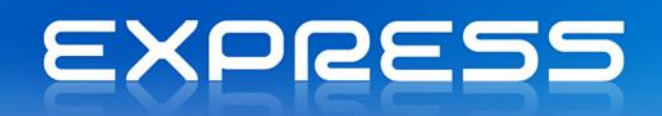

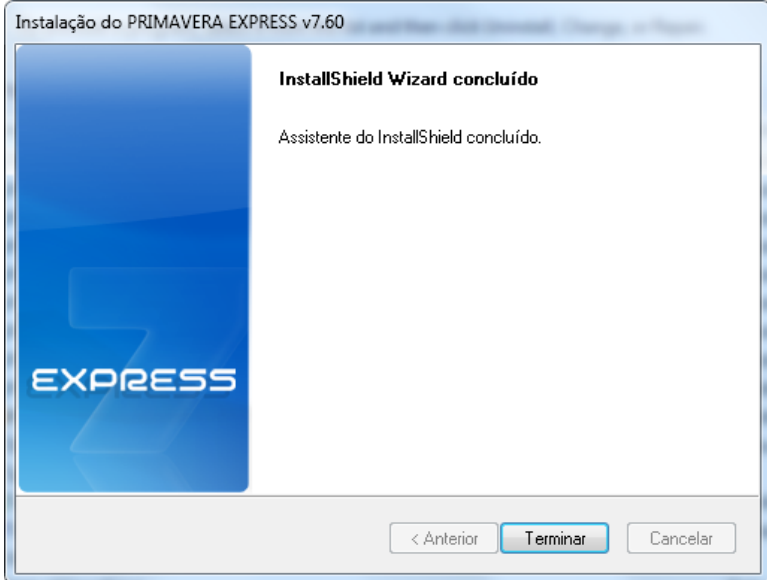

7. Para começar a trabalhar aceda ao programa através do menu "Iniciar" ("Start").

A instalação do PRIMAVERA EXPRESS v7.60 deverá ser efetuada para a mesma unidade de disco onde se encontra instalado o sistema operativo que tipicamente é "C:". O cenário de instalação para unidades, locais ou remotas, não é suportado.

**PKB**

[Requisitos Mínimos dos Produtos PRIMAVERA](http://www.primaverabss.com/pkb/PortalRender.aspx?PageID=e42fbca7-fea6-4a84-a9c2-9a346bdd7433&helptopicID=31030)

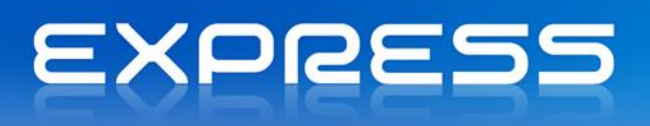

## <span id="page-8-0"></span>**Atualizações automáticas**

O ERP permite ser atualizado automaticamente sempre que nova versão é disponibilizada pela PRIMAVERA. Quando existe uma nova versão, o ERP mostra uma notificação a alertar da existência dessa versão. A seguinte imagem demonstra o aspeto da notificação:

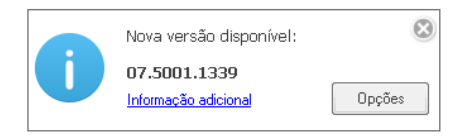

### <span id="page-8-1"></span>Opções

Quando a notificação aparece, é necessário efetuar um dos seguintes passos:

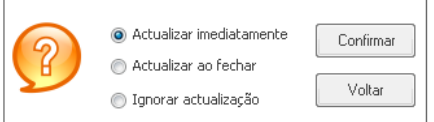

#### **Para instalar a atualização:**

- Selecionar a opção "opções";
- Selecionar a opção "atualizar imediatamente" ou "atualizar ao fechar".
- Se for selecionada uma das opções anteriores, o *download* é automaticamente iniciado.

#### **Para ignorar esta versão:**

- Selecionar a opção "opções";
- Selecionar a opção "ignorar atualização".

### <span id="page-8-2"></span>**Desinstalação do Software PRIMAVERA**

A desinstalação dos programas pertencentes ao Sistema de Gestão PRIMAVERA pode ser efetuada através do "Painel de Controlo" ("Control Panel"), no ícone "Adicionar/Remover Programas" ("Add/Remove Programs"). Siga as instruções apresentadas pelo Windows e remova, de forma correta o(s) programa(s) que entender.

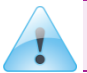

Só através desta opção do "Painel de Controlo" é possível remover na totalidade e de forma correta os programas da PRIMAVERA - Business Software Solutions, S.A.

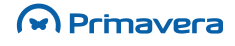

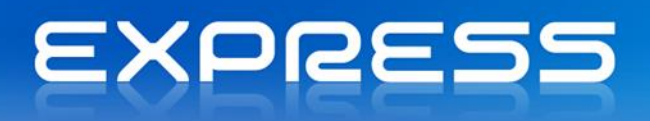

## <span id="page-9-0"></span>**Migração**

### <span id="page-9-1"></span>**Atualização da versão 6.40 para a v7.60(apenas mercado português)**

Nos casos em que se encontra previamente instalada a versão 6.40 do PRIMAVERA Express, a migração/atualização para a versão 7.60 do PRIMAVERA Express obedece aos seguintes passos:

- 1) Proceder à instalação da v7.60 (ver capítulo anterior);
- 2) No final da instalação verificar que ambas as versões ficam instaladas (v6.40 e v7.60) e que é despoletado o Setup and Go;

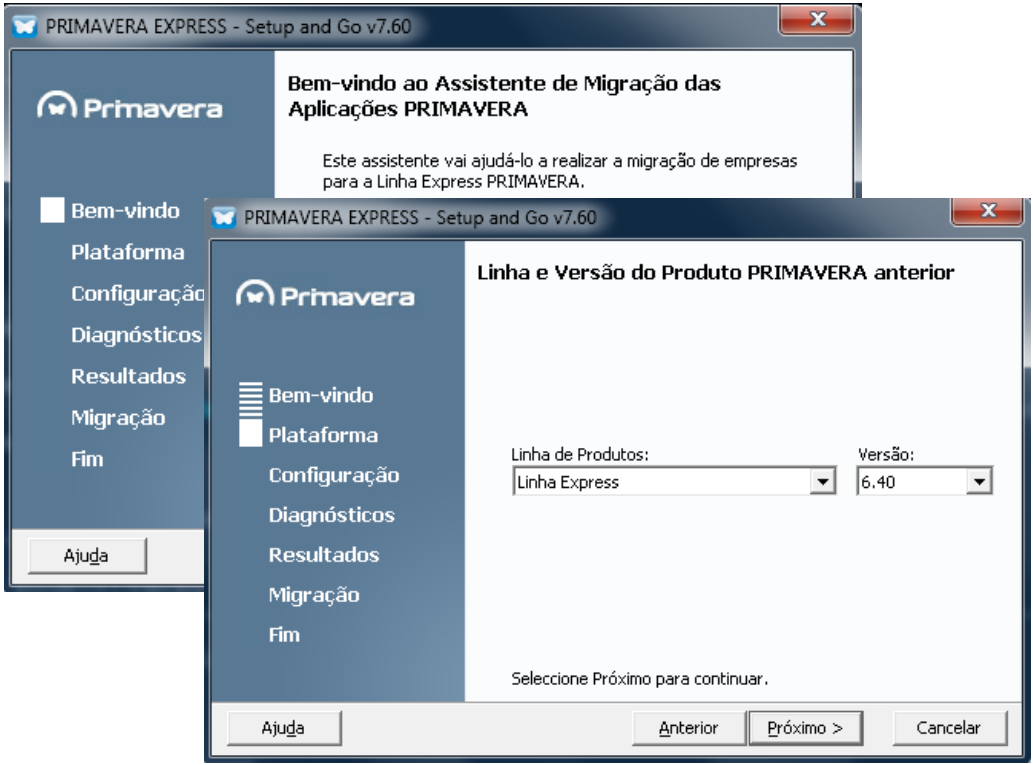

- 3) Após referência à Linha e Versão do produto anterior começa o processo de migração onde são realizados vários passos:
	- são realizadas cópias de segurança, disponíveis na pasta *default* da instância SQL Server (backup)
	- podem ser escolhidas as empresas a migrar
	- dependendo da instância SQL usada na versão 6.40 podem existir os seguintes cenários:
		- Instância MSDE

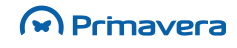

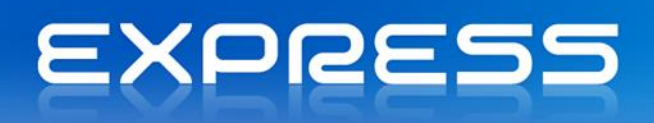

- Instância SQL2005
- Instância SQL2008

De acordo com estes cenários, podem existir dois comportamentos:

- 1) Instância MSDE ou SQL2005 é criada uma nova instância SQL2005 com o nome "PRIEXPRESS750". O Priempre e as Bases de Dados PRIDEMO e PRIEXPRESS são copiados para esta nova instância e as bases de dados atualizadas nesta instância;
- 2) Instância SQL2008 são atualizadas as bases de dados no SQL2008. A instância "PRIEXPRESS750" é igualmente criada, mas como a versão é superior à 2005, apenas é atualizada a instância superior.

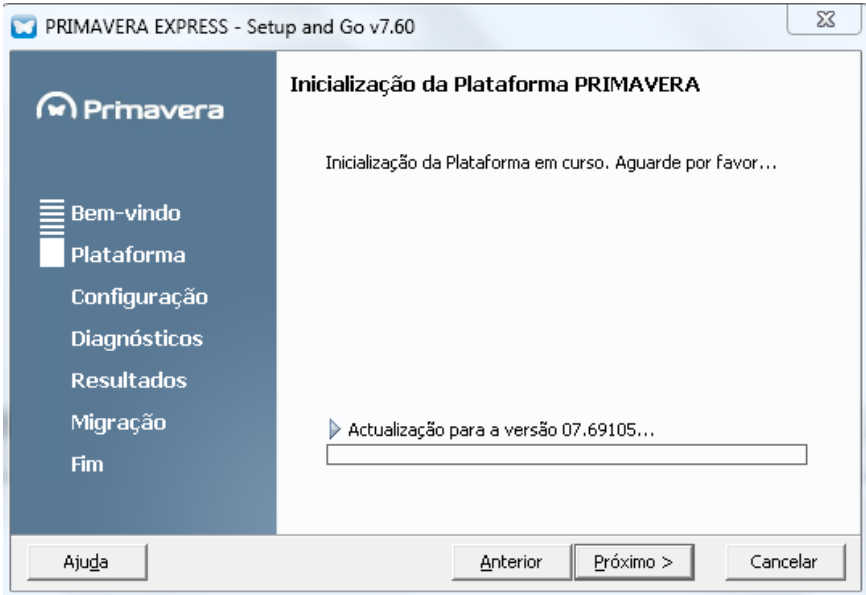

1. No passo seguinte, selecionar as empresas que se pretende atualizar para a última versão

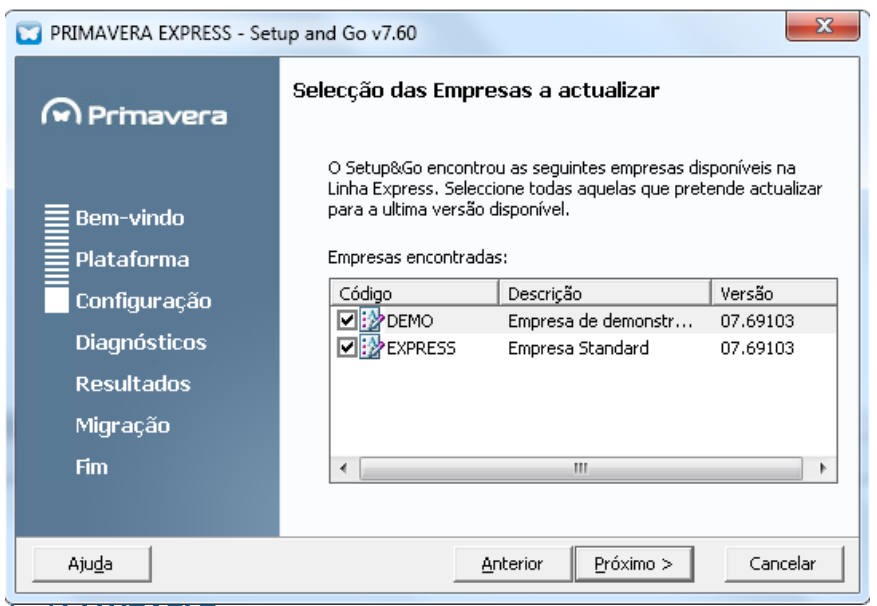

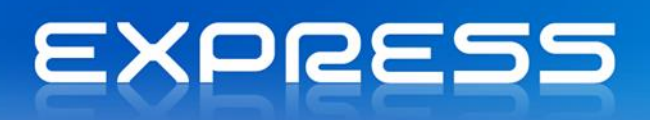

disponível;

- 2. De seguida o utilizador será informado que o processo de migração pode avançar, caso exista a informação necessária;
- 3. Selecionar "Próximo" de modo a dar início ao processo de migração;
- 4. Durante o processo de verificação, caso se registe a ocorrência de erros, deverá proceder-se à sua correção. Na ausência de erros deverá selecionar "Próximo" de modo a iniciar o processo de migração;

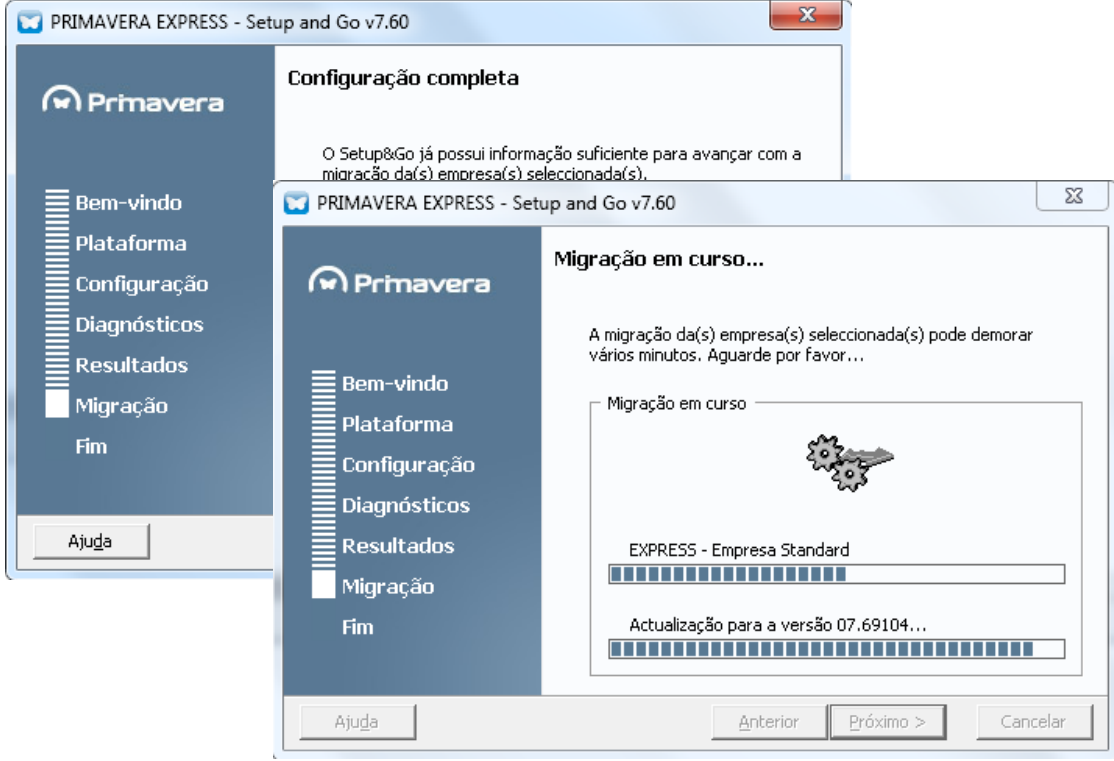

5. Conclusão da migração. Toda a informação referente ao relatório de migração (ver artigo relacionado à direita do ecrã), nomeadamente, a interpretação a dar aos dados reportados, será disponibilizada no final deste processo.

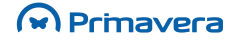

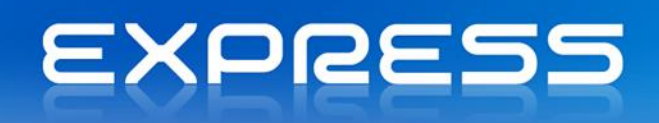

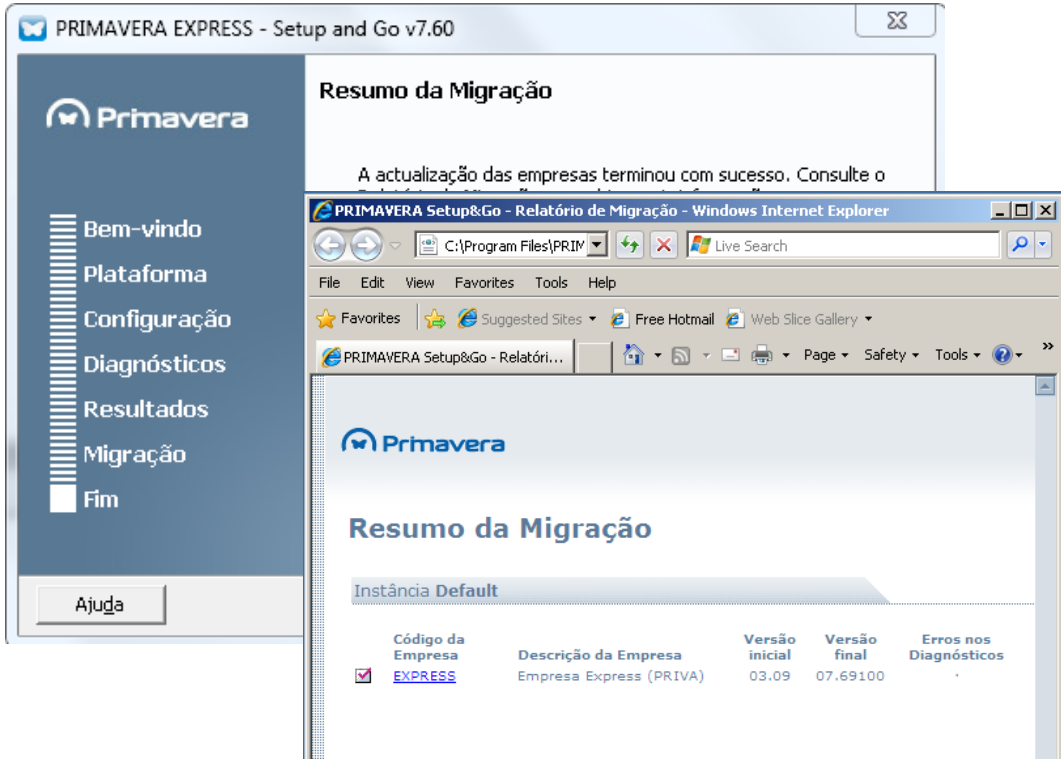

#### **PKB**

Como atualizar as versões das [empresas?](http://www.primaverabss.com/pkb/PortalRender.aspx?PageID=04a1c96b-cc48-4f46-961b-dda93e36ace6&KBCategoryID=9df1c820-df58-4f26-9adf-7325573a0d02&KBItemID=f53ae1a7-5e06-11e1-992d-00155d0ece6a)

Se ocorrer algum erro na migração a versão 6.40 pode continuar a ser usada (instância PRIEXPRESS). Para poder usar a v7.60 devem ser corrigidos os erros (para resolver os problemas poderá ser contactado um Parceiro da rede PRIMAVERA ou efetuado o registo nos [Serviços de Suporte](http://www.primaverabss.com/pt/PortalRender.aspx?PageID=%7b9e01f2f8-f2a6-11dd-93f7-00155d0f7227%7d) PRIMAVERA Express).

**PRIMAVERA** Business Software Solutions, S.A. © 1993 - 2014, All rights reserved

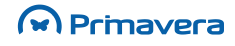